# **SGENESYS**

This PDF is generated from authoritative online content, and is provided for convenience only. This PDF cannot be used for legal purposes. For authoritative understanding of what is and is not supported, always use the online content. To copy code samples, always use the online content.

## Genesys Softphone Administrator's Guide

Single sign on with Agent Desktop

## **Contents**

- 1 [Configuring Softphone for Agent Desktop](#page-2-0)
	- 1.1 [Codec priority](#page-2-1)
- 2 [Signing on with Agent Desktop](#page-3-0)
	- 2.1 [User interface and call controls](#page-3-1)

• Administrator

•

How to configure Genesys Softphone for single sign-on with Workspace Agent Desktop.

#### **Related documentation:**

Genesys Softphone includes an HTTP/HTTPS connector to simplify using Genesys Softphone with Agent Desktop:

- Single sign-on—Agent Desktop controls the SIP settings for Softphone based on explicit Agent Desktop centralized options and agent login credentials (Place and DN).
- Simplified deployment—each agent workstation runs the same application and configuration files, avoiding workstation specific configuration.
- Password authentication—Agent Desktop passes the DN password as one of the parameters through the Genesys Softphone connector to allow the Softphone to securely login to SIP Server and avoid the need for MPLS.

## <span id="page-2-0"></span>Configuring Softphone for Agent Desktop

**Softphone.config** configuration file contains a **connector** section in the **policy** domain:

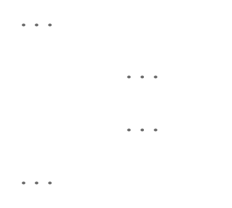

#### Important

You can enable Agent Desktop options for Softphone through Agent Setup.

#### <span id="page-2-1"></span>Codec priority

Use the **enabled** section of the **codecs** domain in the **Softphone.config** configuration file to specify the order in which audio codecs are given priority.

Tip

For more details, refer to Working with Codec Priorities in the *SIP Endpoint SDK Developer's Guide 9.0.0NET*.

For example:

### **Warning**

Any codec that is not explicitly included in the **enabled** section will not be used, even if the section for that codec is present in the configuration file.

To use the Genesys SIP Endpoint SDK 9.0 **enabled** section of the **codecs** domain, follow these guidelines:

- Codec names are *case-insensitive*. You can omit the clock rate portion of the section name unless needed to discriminate between two sections with the same name. The clock rate portion must be provided for **iSAC**.
- Specify codec parameters as a comma-separated list in parenthesis after an equals sign. You can use abbreviations such as "pt" for "payload\_type".
- If there are codec conflicts, the value in the **enabled** section takes precedence over value in corresponding codec section, regardless of whether those values come from the configuration file. For example:
- If codec parameters are specified in-line (or a particular codec does not require any parameters, such as the PCMU and PCMA codecs), then a separate codec section is not necessary. In any case, codecs specified in the "enabled" section do not require presence of corresponding section to take effect.

## <span id="page-3-0"></span>Signing on with Agent Desktop

Before starting Agent Desktop, agents need to have Softphone running. Administrators can specify that Softphone starts automatically when the Windows user logs in or agents can startup Softphone.

#### <span id="page-3-1"></span>User interface and call controls

When using Softphone with Agent Desktop, Softphone disables its default user interface. Instead, agents can use the Agent Desktop user interface for call controls, mute, and volume control. For information on the Agent Desktop user interface, see the Agent Desktop Help.

## Important

In this mode, Genesys Softphone does not prevent the Agent Desktop application from claiming WCAG 2.1 levels A and AA when it supports this standard for its own UI.